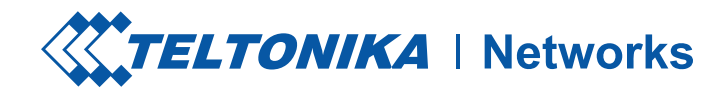

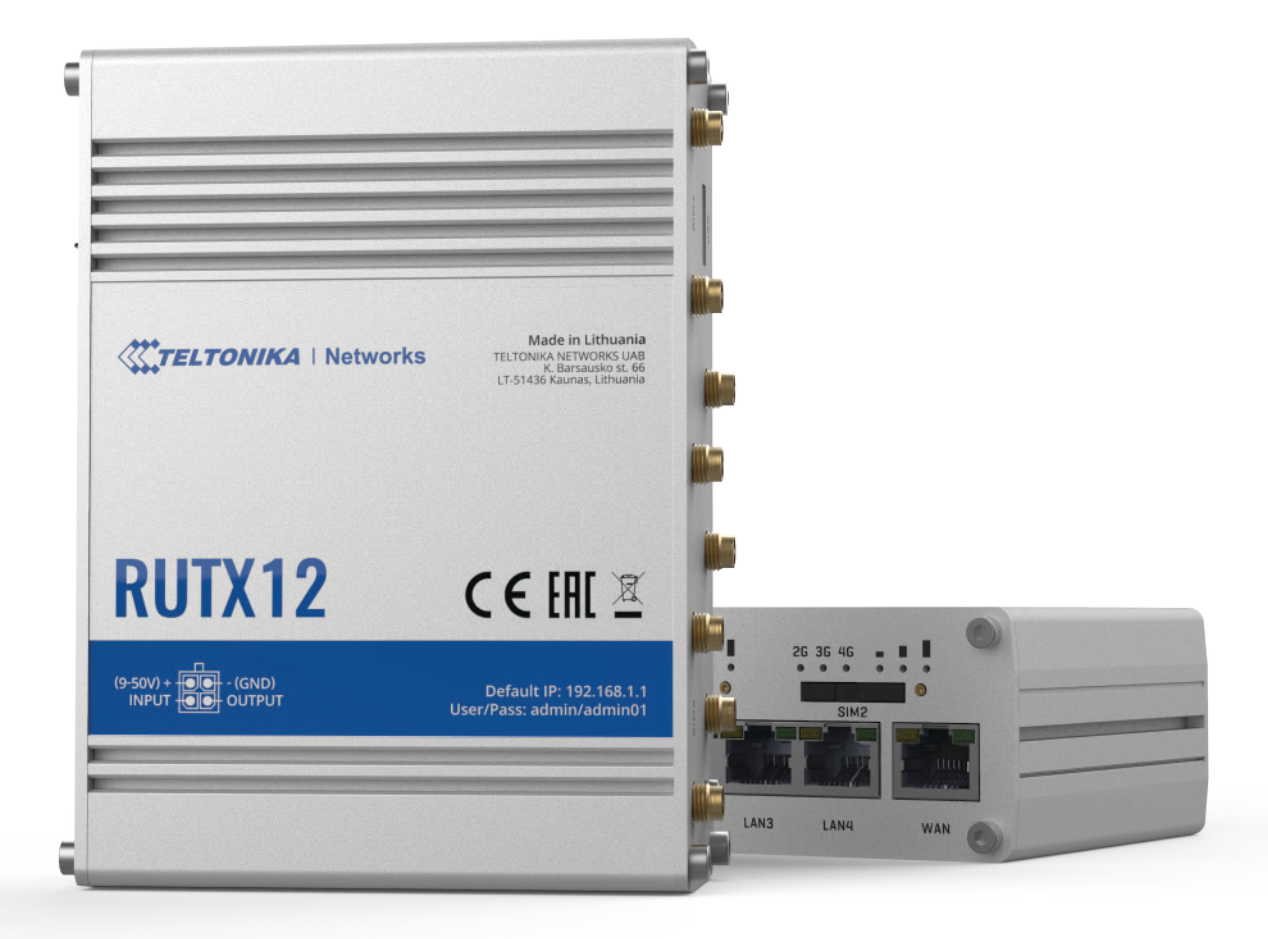

Copyright © 2020, Teltonika Networks. Las especificaciones y la información que se proporcionan en este documento están sujetas a cambios por parte de Teltonika Networks sin previo aviso.

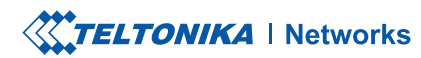

HOJA DE DATOS // RUTX12

## HARDWARE

VISTA FRONTAL

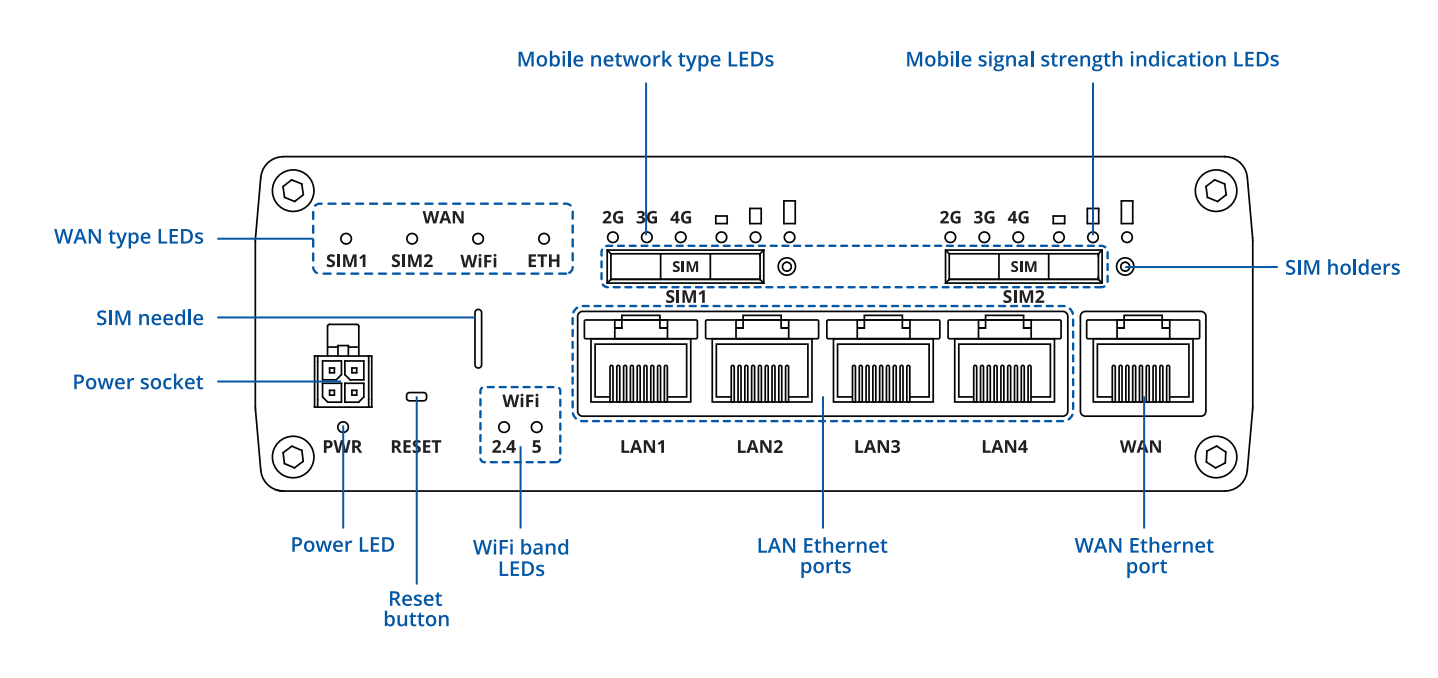

VISTA TRASERA

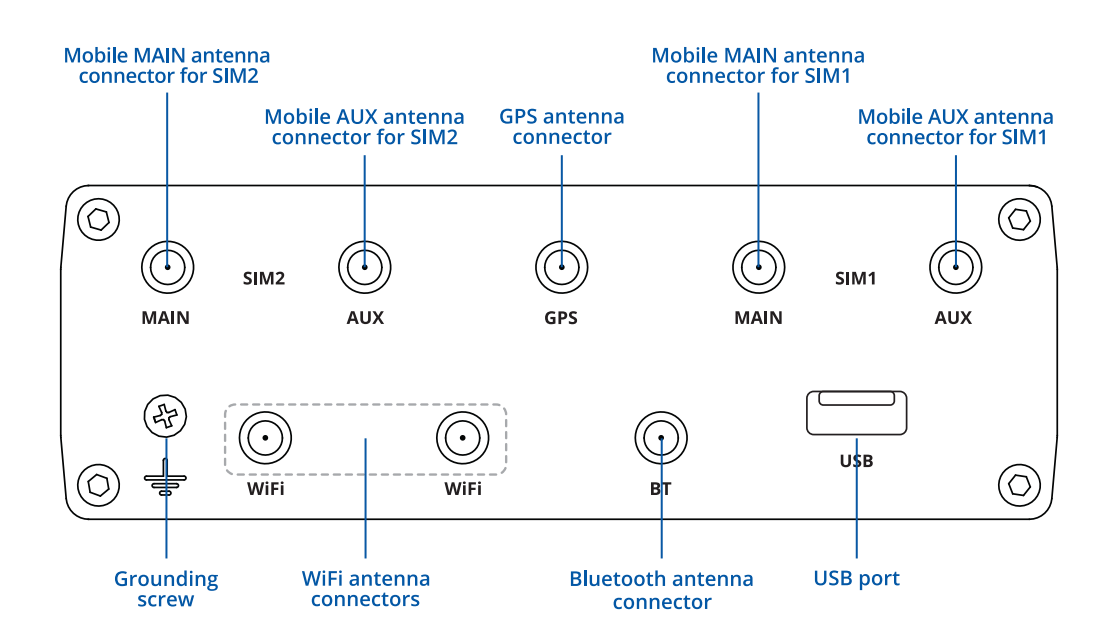

ENCHUFE DE ENCENDIDO

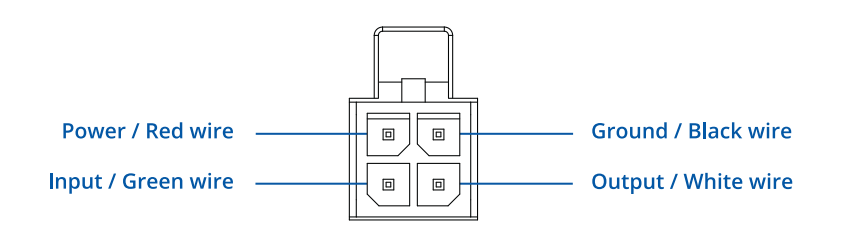

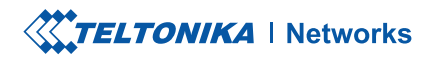

# **CARACTERISTICAS**

# **MÓVIL**

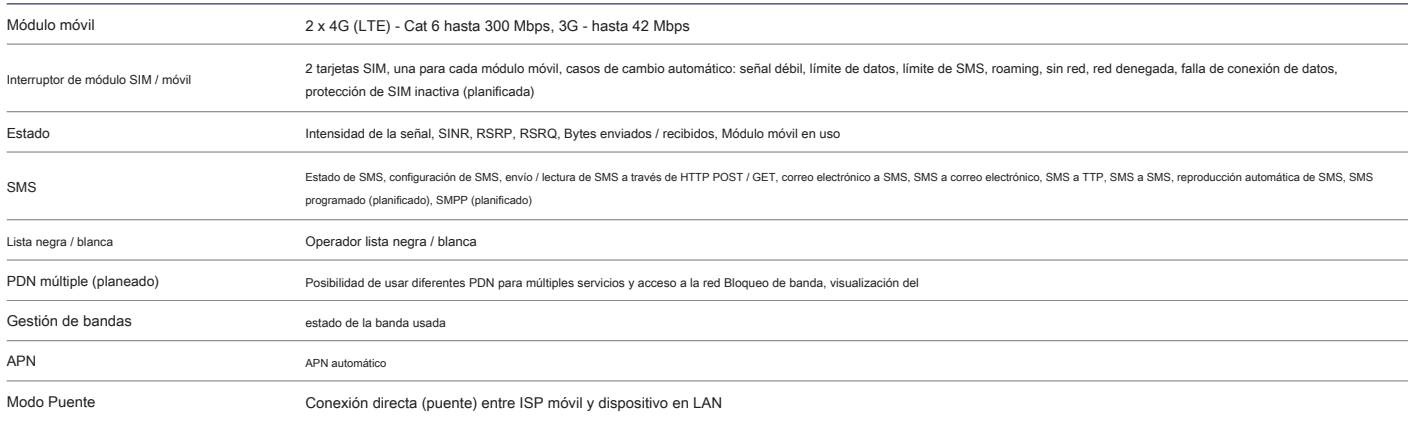

### **INALÁMBRICO**

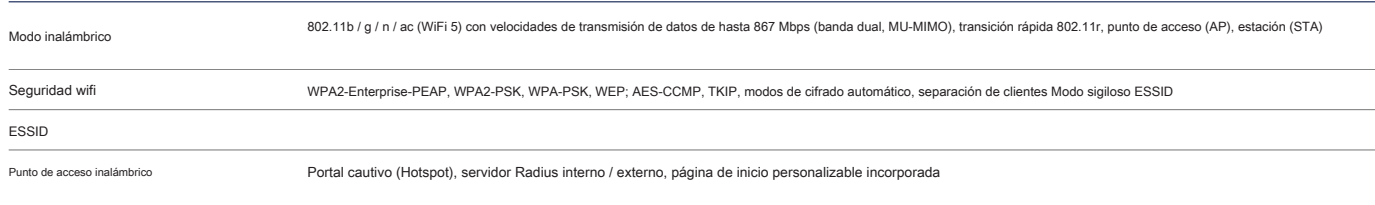

# **ETHERNET**

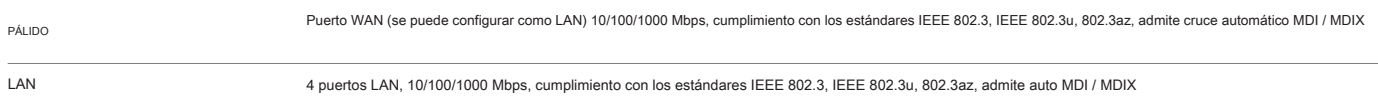

## **LA RED**

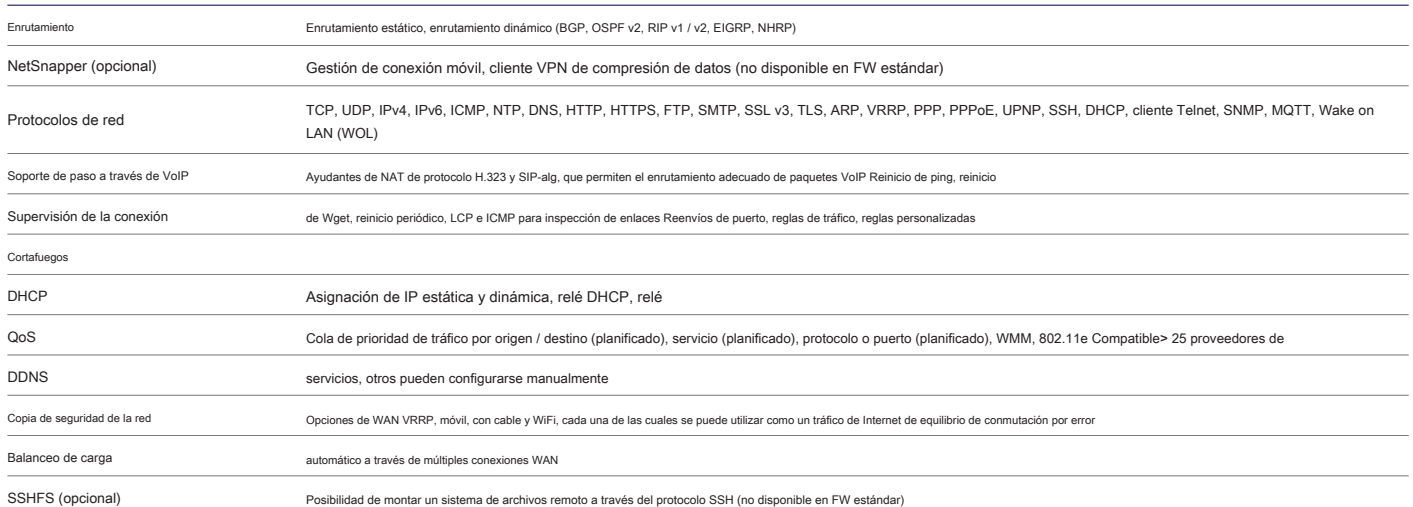

# **FIRMWARE / CONFIGURACIÓN**

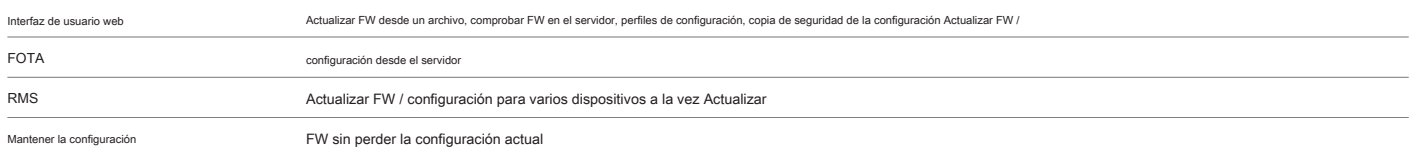

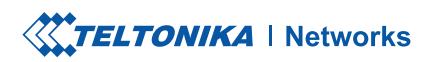

### **SEGURIDAD**

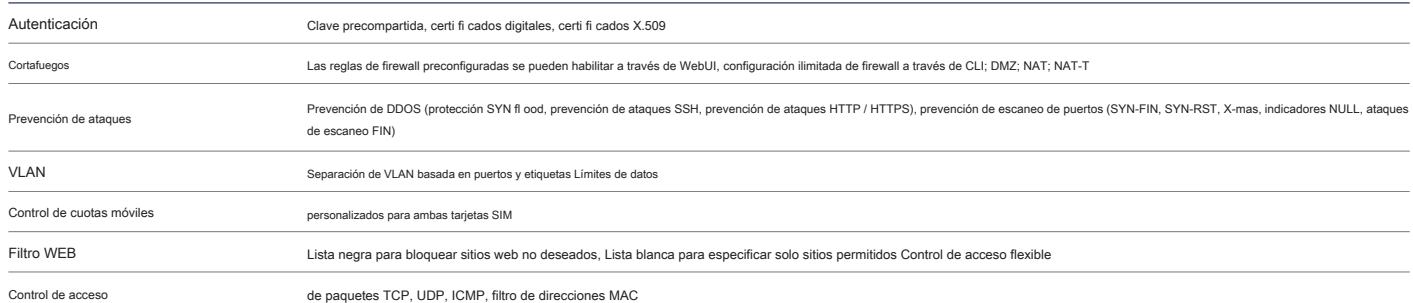

# **VPN**

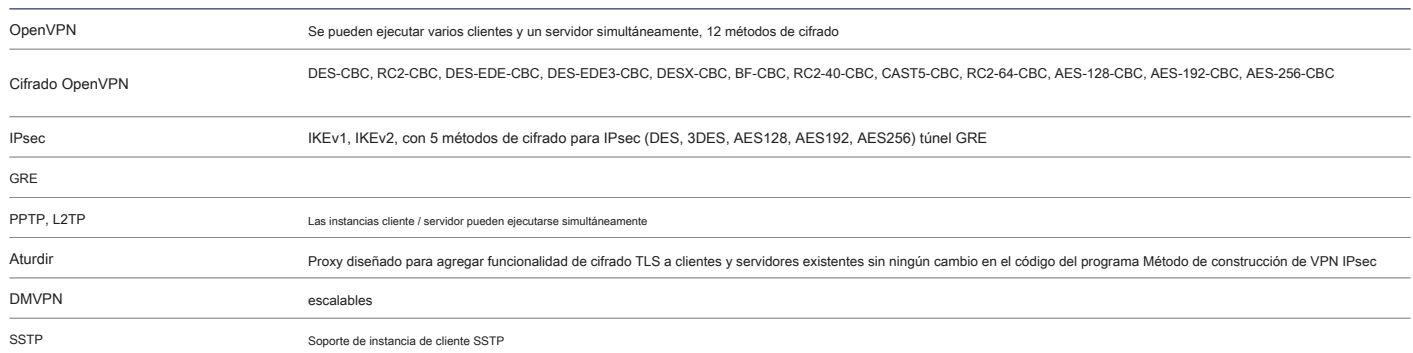

# **SEGUIMIENTO Y GESTIÓN**

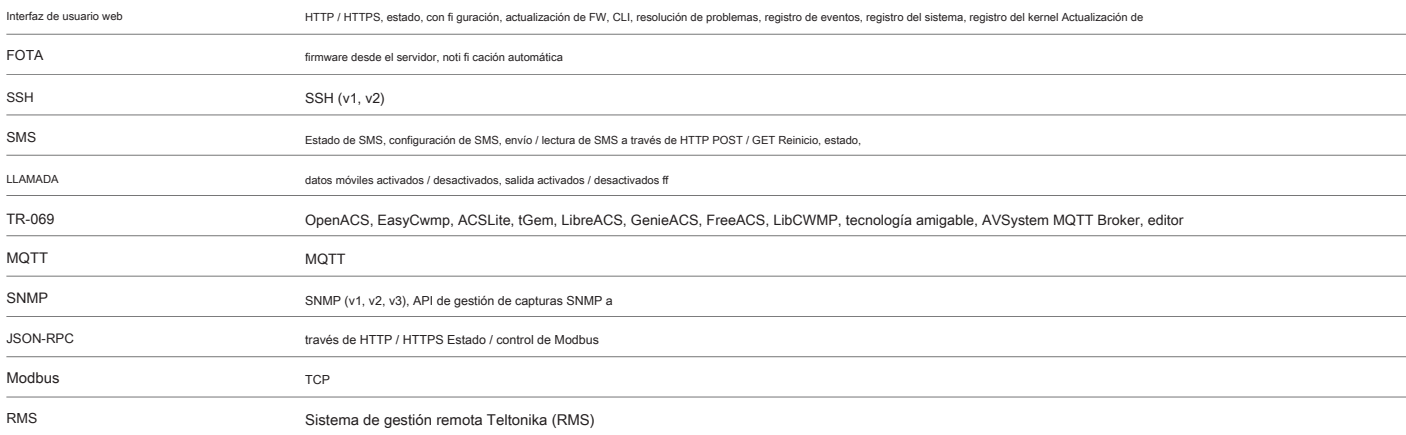

# **MODBUS**

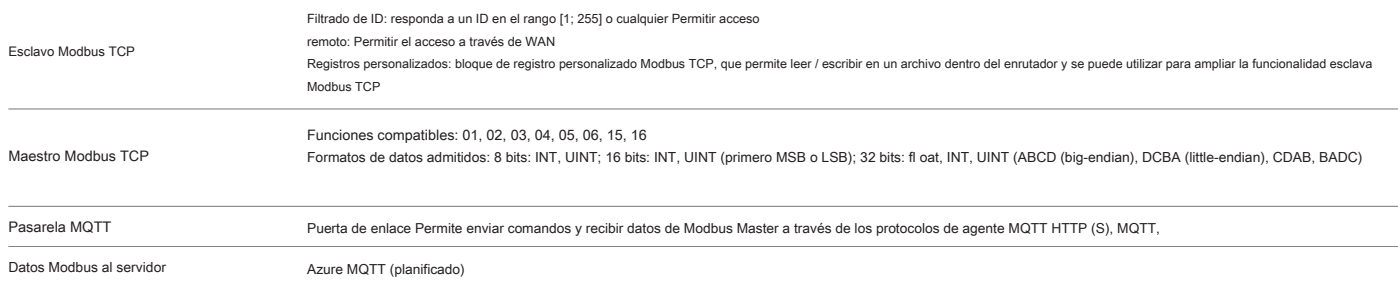

## **CARACTERISTICAS DEL SISTEMA**

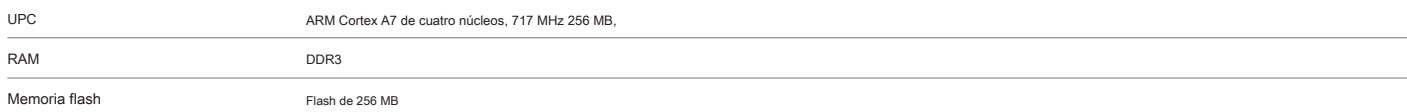

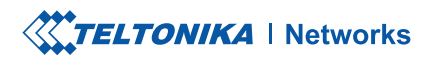

### **PLATAFORMAS IoT**

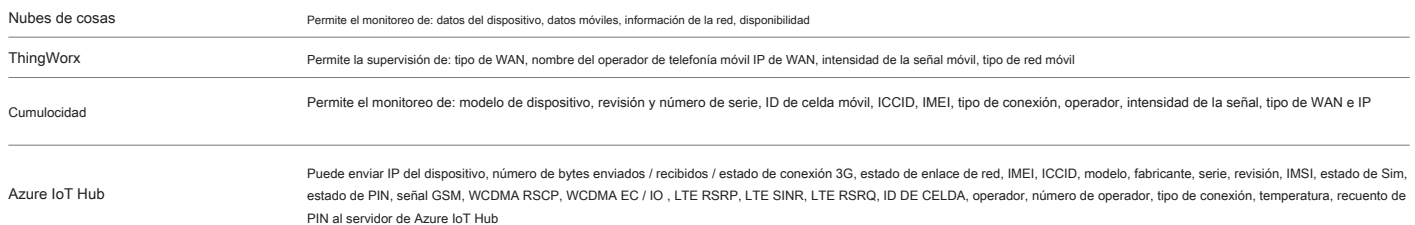

# **PERSONALIZACIÓN DE FIRMWARE**

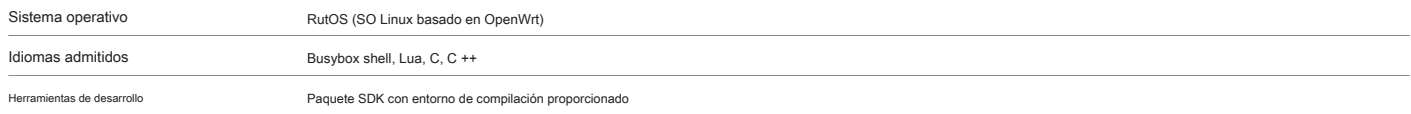

# **SEGUIMIENTO DE UBICACIÓN**

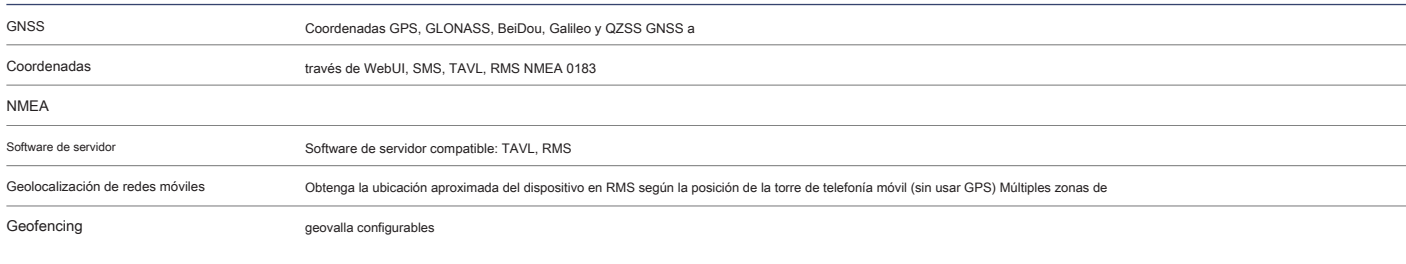

# **USB**

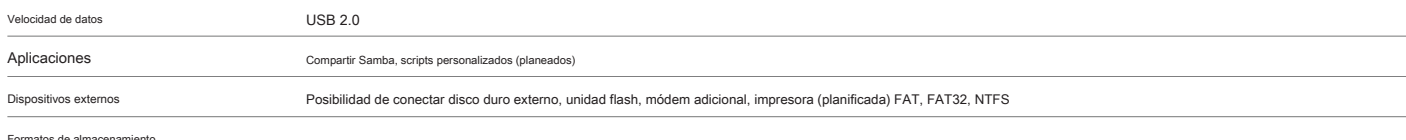

Formatos de almacenamiento

## **DE ENTRADA Y SALIDA**

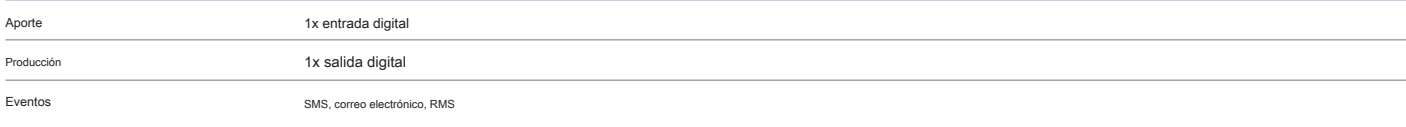

# **PODER**

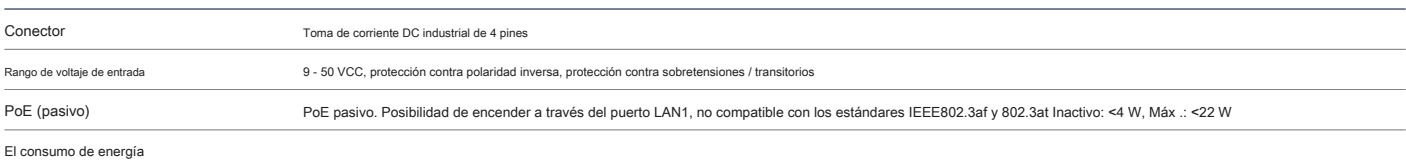

# **INTERFACES FÍSICAS (PUERTOS, LEDS, ANTENAS, BOTONES, SIM)**

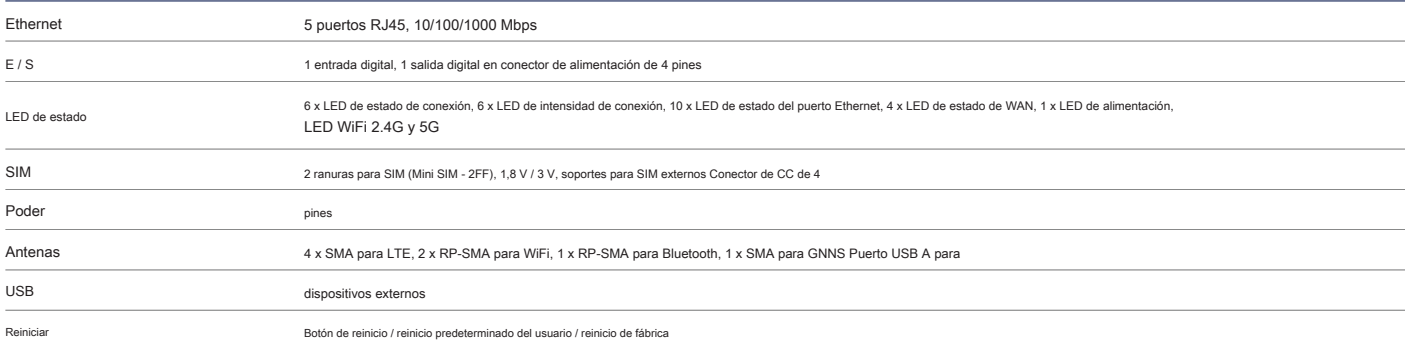

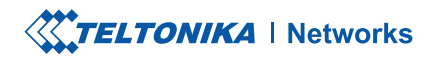

# **ESPECIFICACION FISICA**

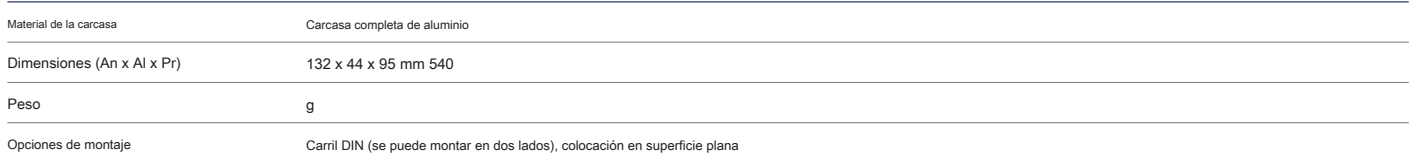

## **ENTORNO OPERATIVO**

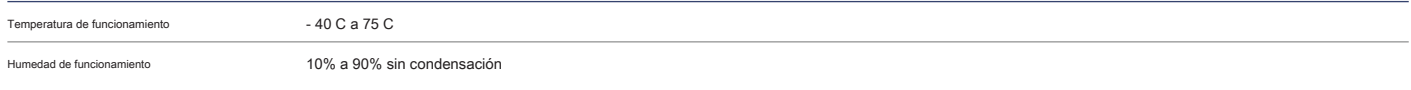

## **BLUETOOTH**

Bluetooth 4.0 Bluetooth de baja energía (LE) para comunicación de corto alcance

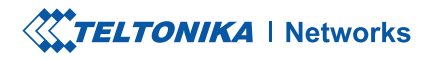

# INSTALACIÓN DE HARDWARE

- 1. Saque la aguja SIM del panel frontal del enrutador.
- 2. Presione el botón del soporte de la SIM con la aguja de la SIM.
- 3. Extraiga el soporte de la tarjeta SIM.
- 4. Inserte su tarjeta SIM en el soporte de SIM.
- 5. Deslice el soporte de la tarjeta SIM nuevamente dentro del enrutador.
- 6. Coloque todas las antenas.
- 7. Conecte el adaptador de corriente a la toma en la parte frontal del dispositivo. Luego, conecte el otro extremo del adaptador de corriente a una toma de corriente.
- 8. Conéctese al dispositivo de forma inalámbrica mediante el SSID y la contraseña que se proporcionan en la etiqueta de información del dispositivo o utilice un cable Ethernet conectado al puerto LAN.

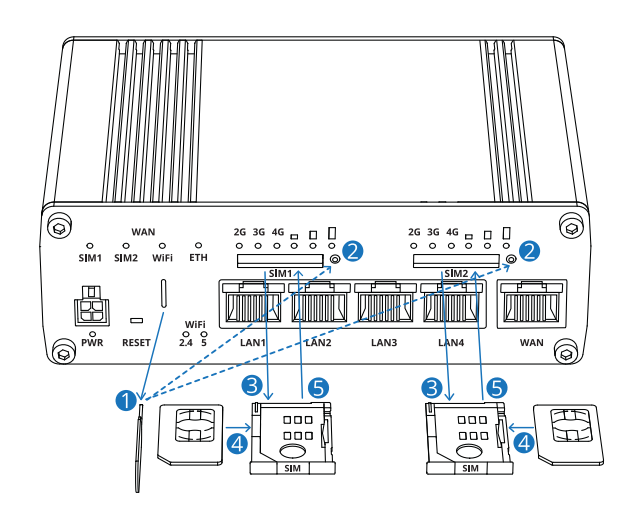

#### INICIAR SESIÓN EN EL DISPOSITIVO

1. Para ingresar a la interfaz web del enrutador (WebUI), escriba http://192.168.1.1 en el campo URL de su navegador de Internet.

2. Utilice la información de inicio de sesión que se muestra en la imagen A cuando se le solicite la autenticación.

3. Después de iniciar sesión, se le pedirá que cambie su contraseña por razones de seguridad. La nueva contraseña debe contener al menos 8 caracteres, incluida al menos una letra mayúscula, una letra minúscula y un dígito. Este paso es obligatorio y **no podrá interactuar con la WebUI del enrutador antes de cambiar la contraseña.**

4. Cuando cambia la contraseña del enrutador, el Asistente de configuración empezará. los Asistente de configuración es una herramienta que se utiliza para configurar algunos de los principales parámetros operativos del en

5. Vaya a la Visión general página y preste atención a la Intensidad de señal indicación (imagen B). Para maximizar el rendimiento celular, intente ajustar las antenas e cambiar la ubicación de su dispositivo para lograr las mejores condiciones de señal.

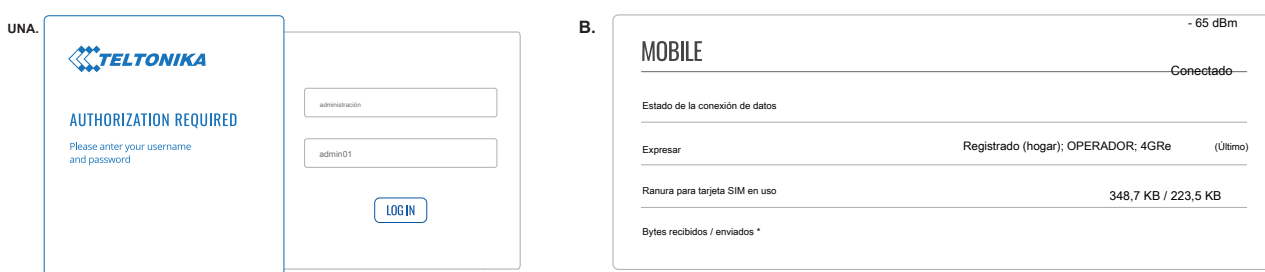

#### INFORMACIÓN TÉCNICA

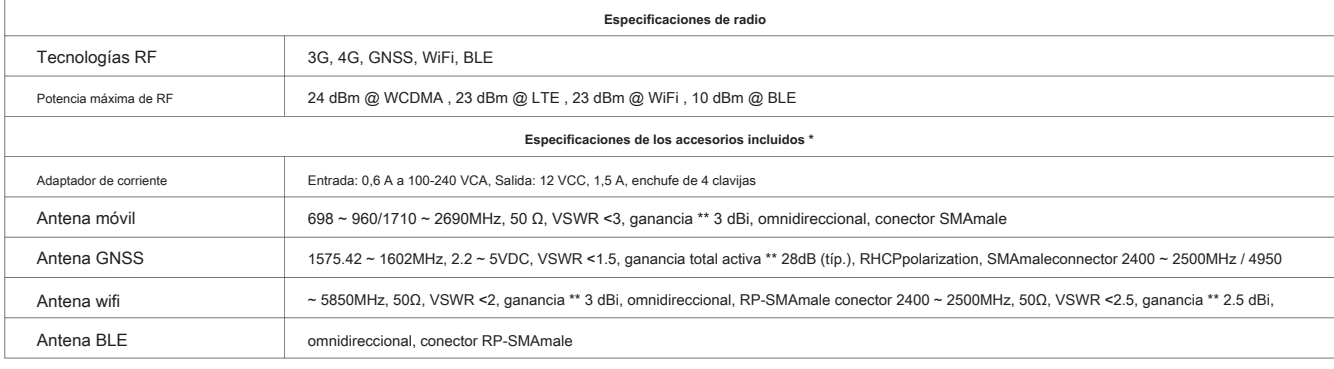

nde del código de pedido.

\* \* Se puede conectar una antena de mayor ganancia para compensar la atenuación del cable cuando se utiliza un cable. El usuario es responsable del cumplimiento de la normativa legal.

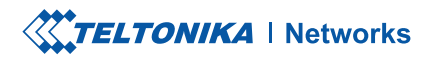

# ¿QUÉ HAY EN LA CAJA?

## EL PAQUETE ESTÁNDAR CONTIENE

- RUTX12
- 4 antenas LTE (giratorias, SMA macho)
- 2 x antenas WiFi (montaje magnético, RP-SMA macho, 1,5 m)
- 1 x antena GNSS (adhesivo, SMA macho, cable de 3 m)
- 1 x antena Bluetooth (soporte magnético, RP-SMA macho, 1.5
- Aguja SIM
- Fuente de alimentación europea de 24 W
- Cable Ethernet (1,5 m)
- QSG (Guía de inicio rápido)
- Caja de embalaje

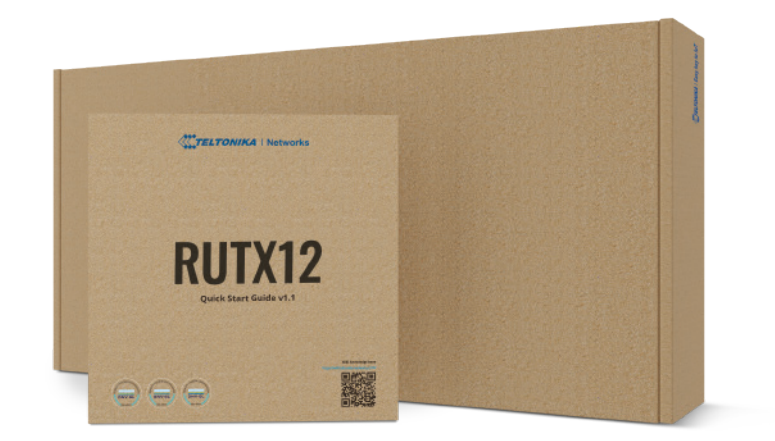

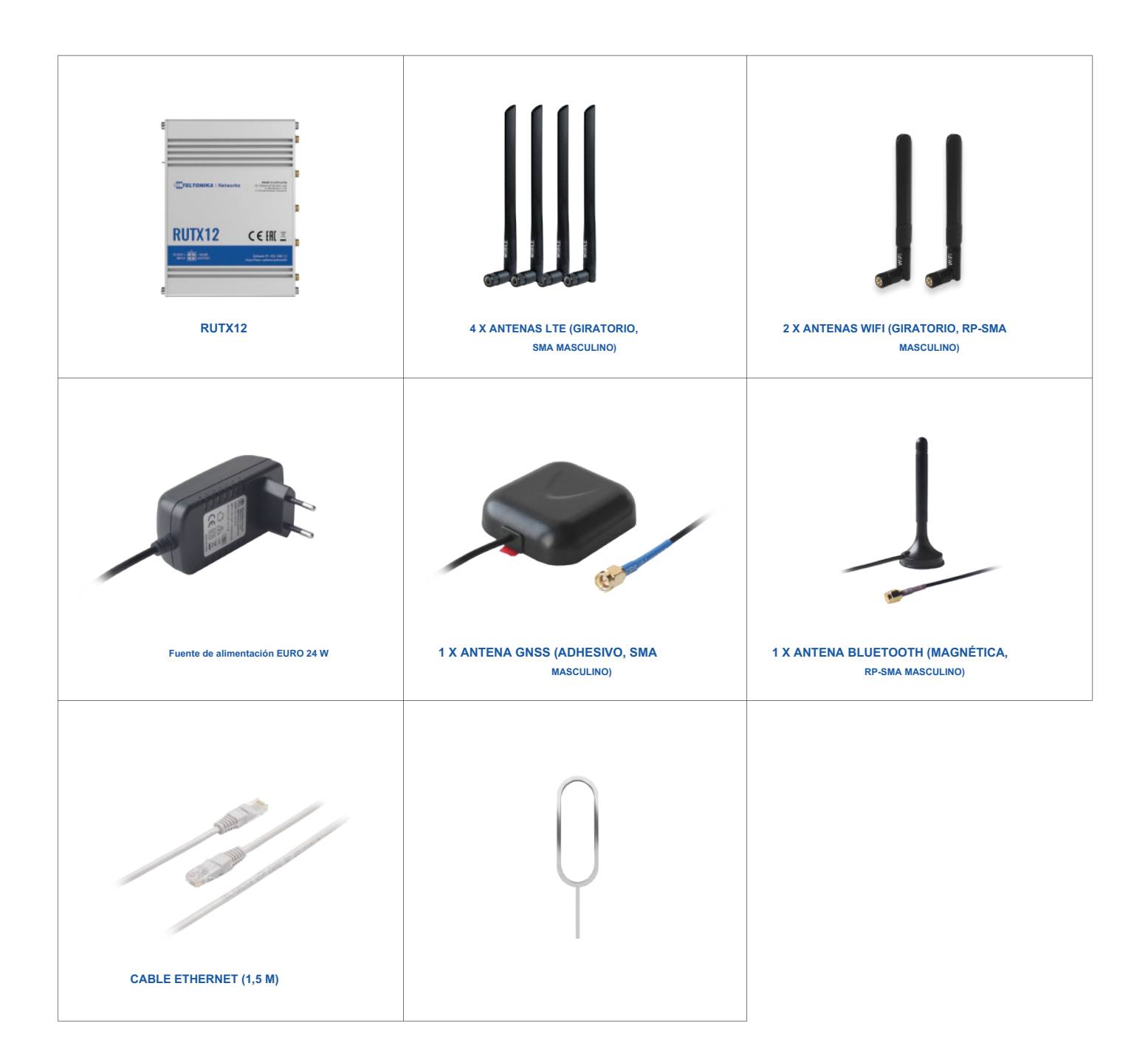

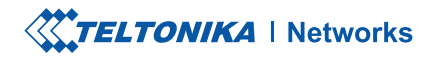

# CÓDIGOS DE PEDIDO ESTÁNDAR

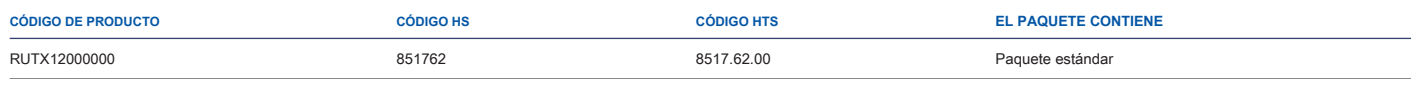

Para obtener más información sobre todas las opciones de empaque disponibles, contáctenos directamente.

# CÓDIGOS DE PEDIDO ESTÁNDAR

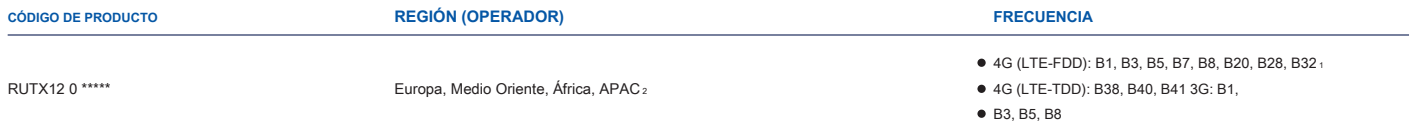

El precio y los plazos de entrega para las versiones específicas de la región (operador) pueden variar. Para más información por favor contáctenos.

1 - LTE-FDD B29 y B32 solo admiten Rx, y en 2 × CA es solo para portadora de componentes secundarios. 2 - Excluyendo Japón y CMCC

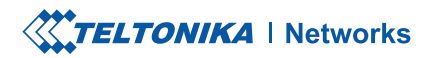

# OPCIONES DE MONTAJE

# KIT DE CARRIL DIN

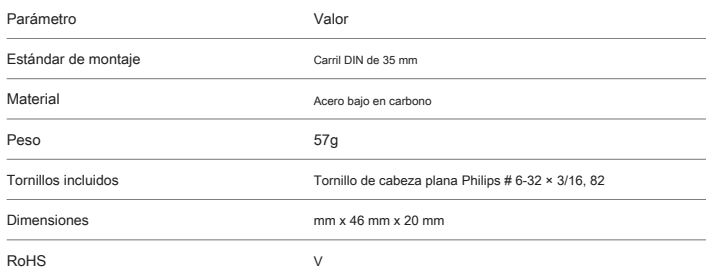

#### **KIT DE CARRIL DIN**

Adaptador de carril DIN

Tornillo de cabeza plana Philips # 6-32 × 3/16, 2 piezas para RUT2xx / RUT9xx

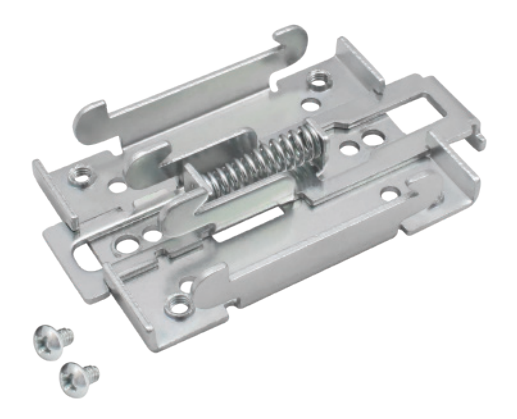

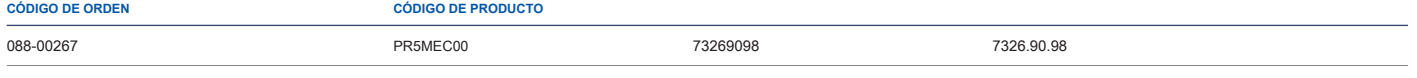

Para obtener más información sobre todas las opciones de empaque disponibles, contáctenos directame

# KIT DE CARRIL DIN COMPACTO

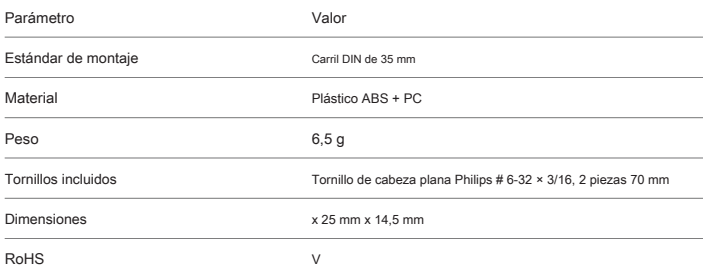

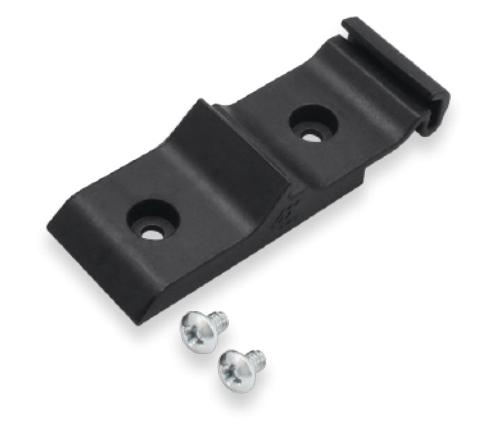

### **KIT DE CARRIL DIN**

Adaptador de riel DIN de plástico compacto (70x25x14,5 mm) Tornillo de cabeza

plana Philips # 6-32 × 3/16, 2 piezas

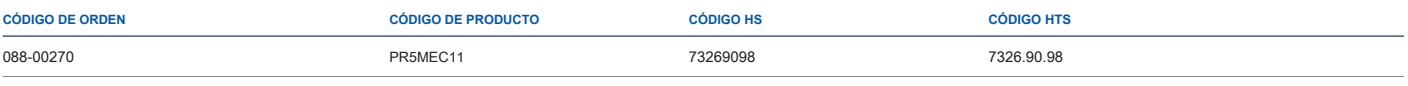

Para obtener más información sobre todas las opciones de empaque disponibles, contáctenos directa

# KIT DE MONTAJE EN SUPERFICIE

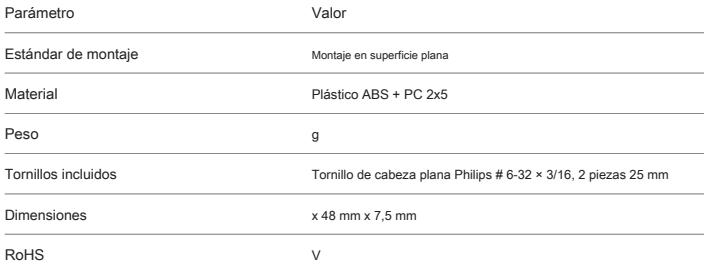

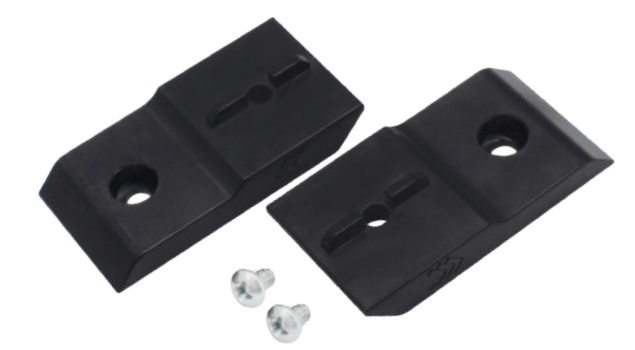

### **KIT DE CARRIL DIN**

- Kit de montaje en superficie
- Tornillo de cabeza plana Philips # 6-32 × 3/16, 2 piezas

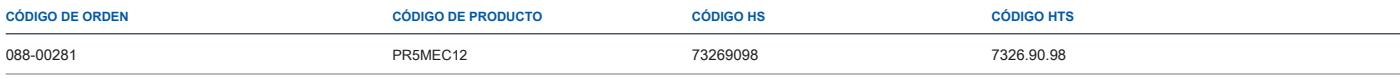

Para obtener más información sobre todas las opciones de empaque disponibles, contáctenos directamente.

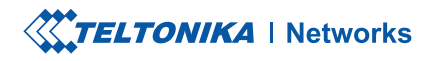

# RUTX12 MEDIDAS ESPACIALES Y PESO

### **MEDIDAS PRINCIPALES**

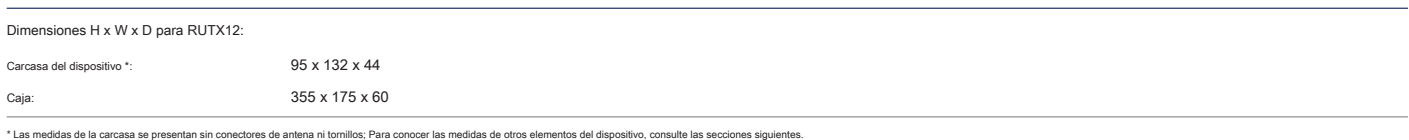

#### **VISTA SUPERIOR**

La siguiente figura muestra las medidas de RUTX12 y sus componentes como se ve desde la parte superior:

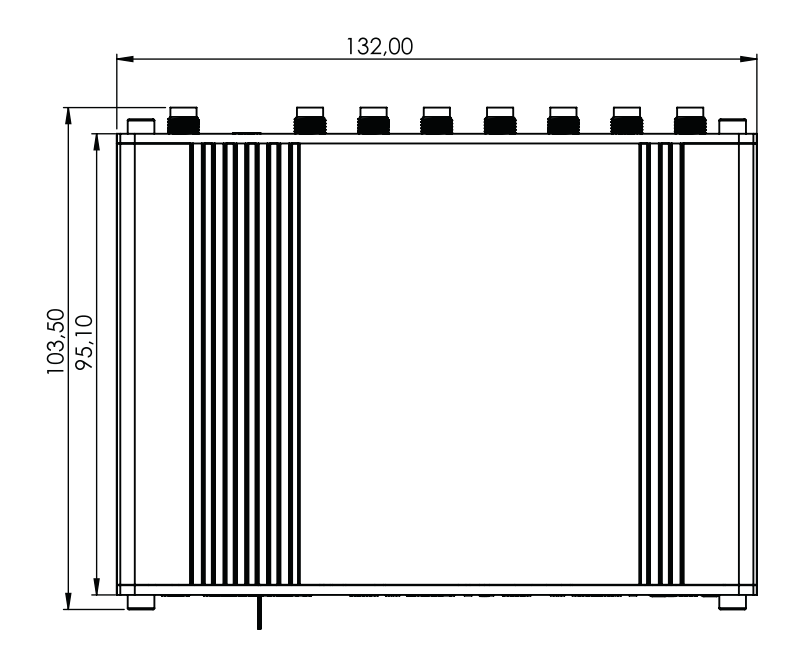

### **VISIÓN CORRECTA**

La siguiente figura muestra las medidas de RUTX12 y sus componentes como se ve desde el lado derecho:

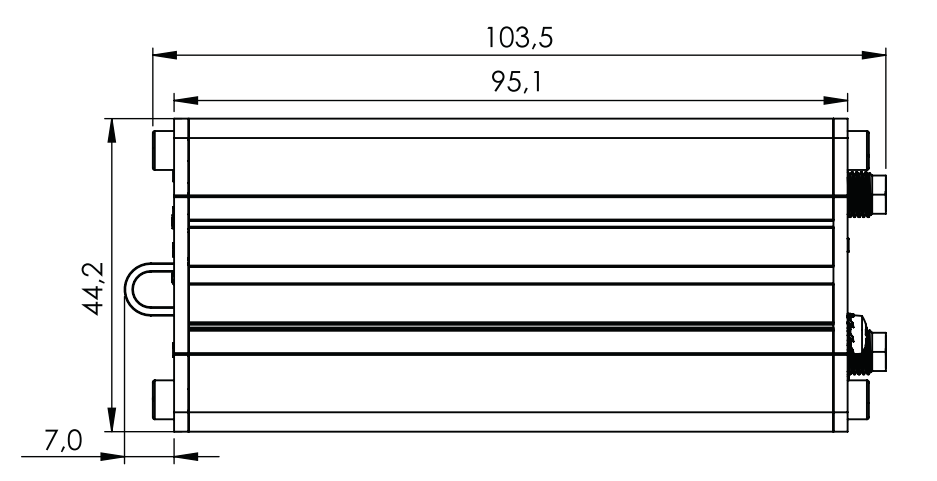

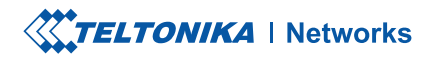

#### **VISTA FRONTAL**

La siguiente figura muestra las medidas de RUTX12 y sus componentes como se ve desde el lado del panel frontal:

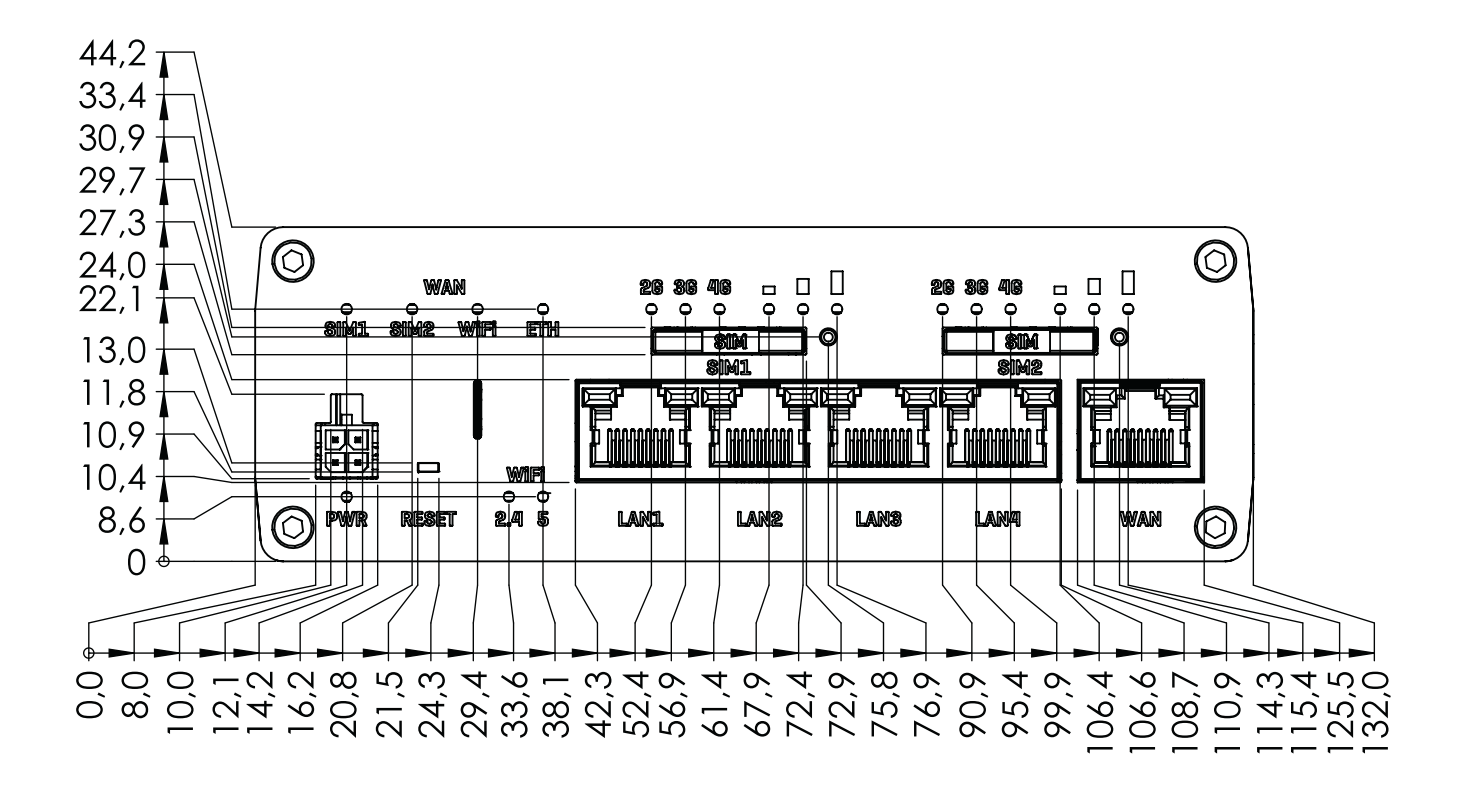

#### **VISTA TRASERA**

La siguiente figura muestra las medidas de RUTX12 y sus componentes como se ve desde el lado del panel posterior:

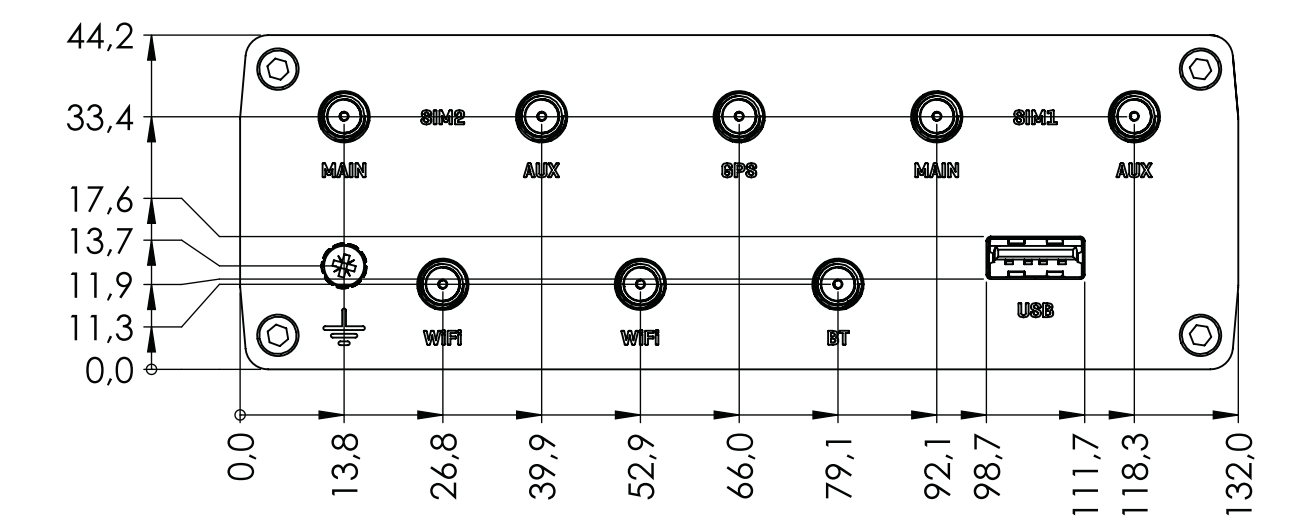

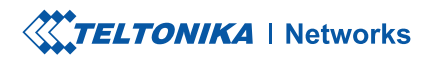

# **REQUISITOS DE ESPACIO DE MONTAJE**

La siguiente figura muestra una aproximación de las dimensiones del dispositivo cuando se conectan cables y antenas:

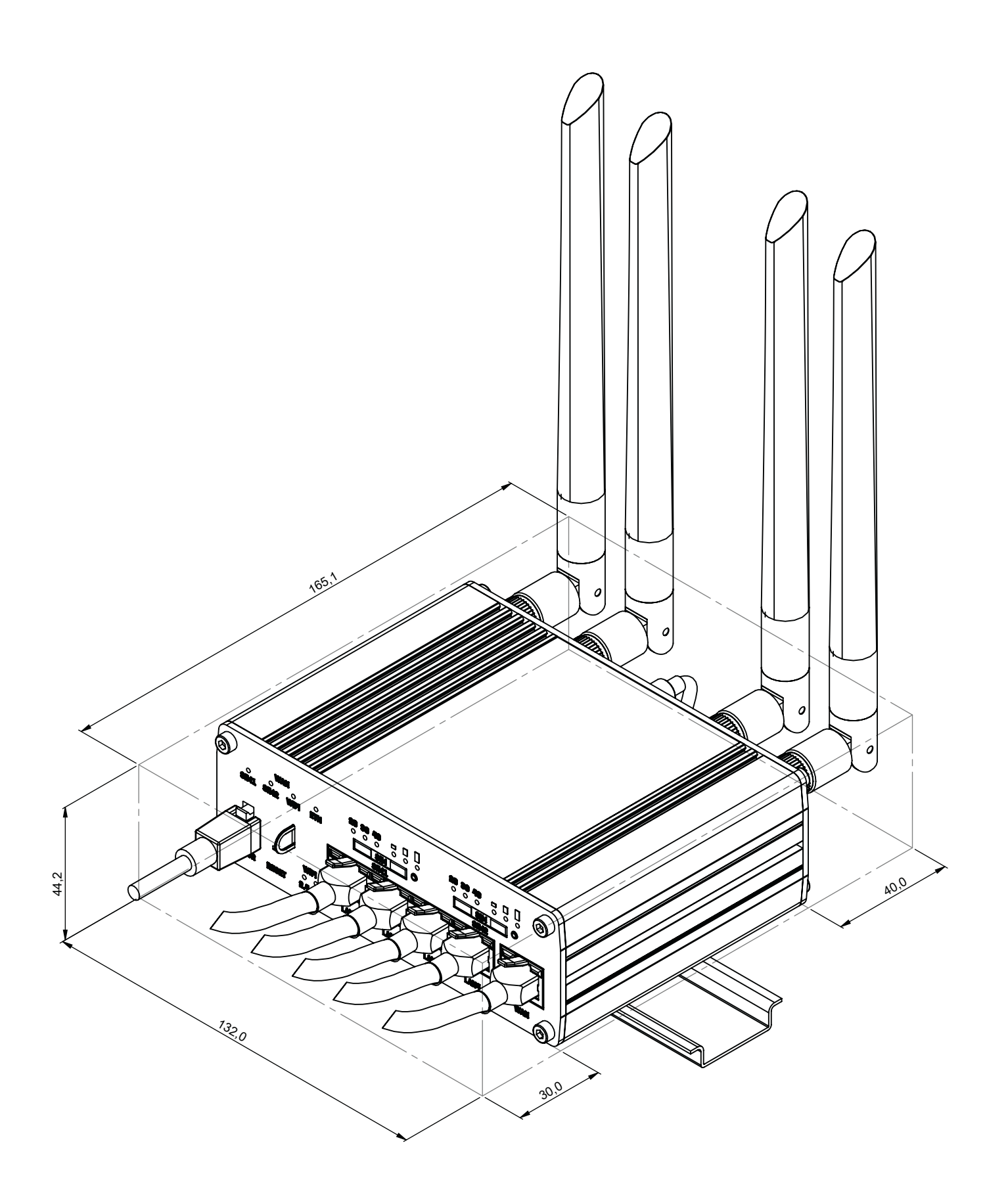

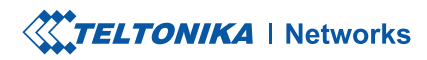

#### **CARRIL DIN**

El siguiente esquema muestra las medidas de la protuberancia de un carril DIN adjunto:

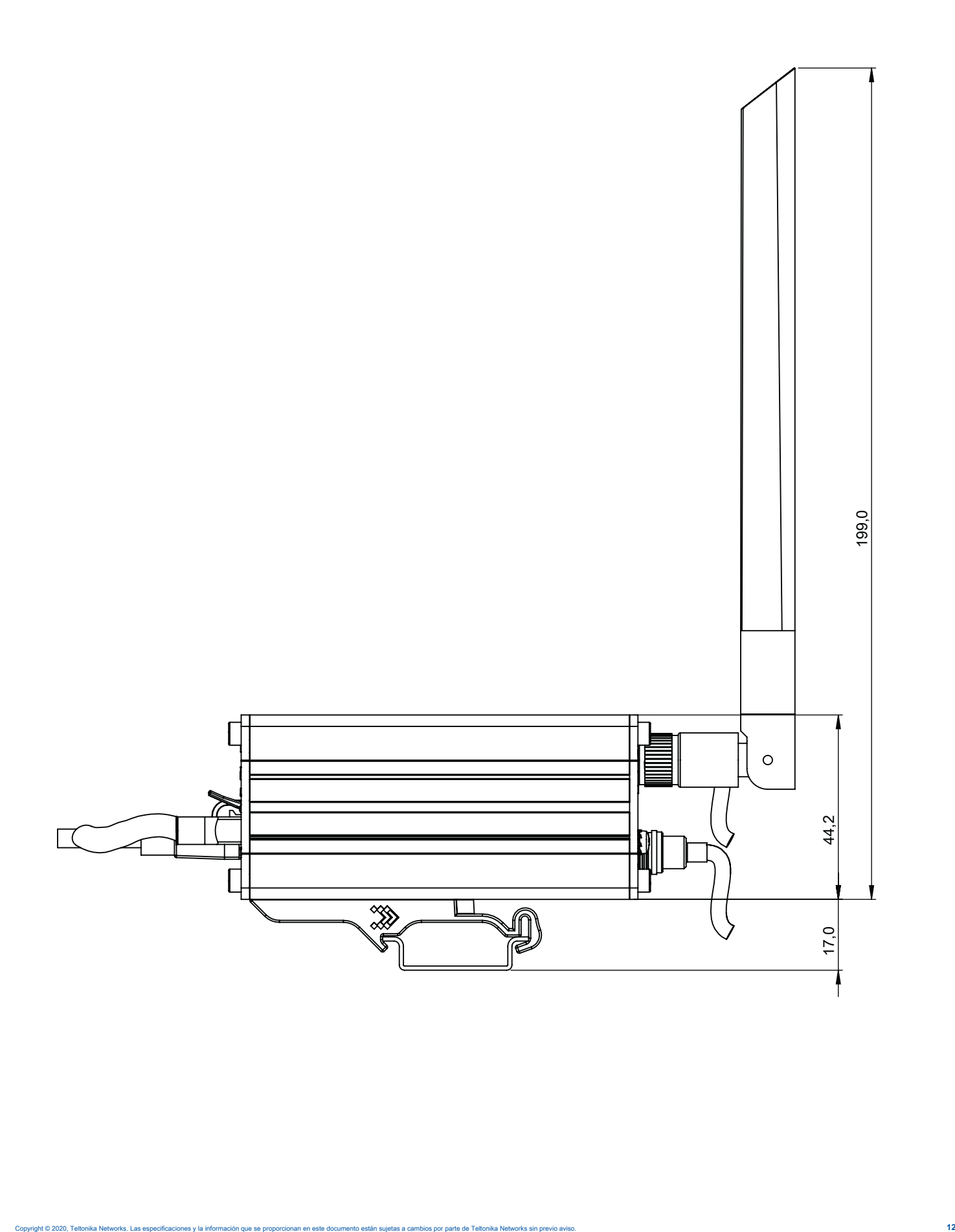